## Medtech Evolution - Changing Baby from 'Newborn' to 'Full Enrolment'

Go to Patient Register (F3), Enrolment Funding (tab 2), then click on Full Enrolment

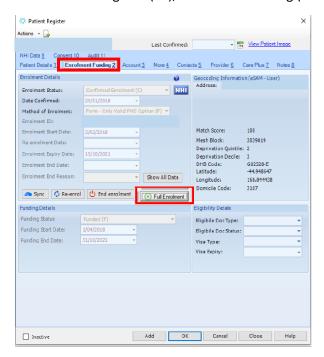

This will bring up the below box, enter date as per the enrolment form and arrow down to form (as shown below)

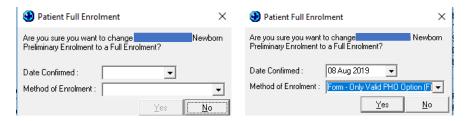

Once finished, you will get this message.

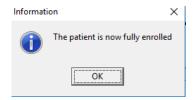

Once completed, the Full Enrolment button will be 'greyed out' and Enrolment Status changed to 'Confirmed Enrolment'

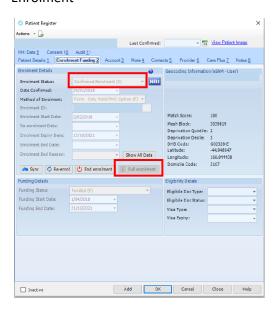